# **MOBİL CİHAZLARDA BIM (BİNA BİLGİ MODELLEME) – SANAL GERÇEKLİK (VR) GÖRSELLEŞTİRME ENTEGRASYONU VE UYGULAMALARI**

Merve AKSU Mimar Sinan Güzel Sanatlar Üniversitesi, Enformatik Bölümü [e-posta:mervveaksu@gmail.com](mailto:e-posta:mervveaksu@gmail.com)

# **ÖZET**

Günümüzde proje tasarım safhasında ve proje yönetiminde BIM yaygın olarak kullanılmaktadır. BIM kullanımı ile birlikte görselleştirme yöntemleri de sürekli gelişmekte ve sadece 3B görseller sunmaktan öteye geçerek tasarlanan mekanların sanal gerçeklik (VR) uygulaması ile deneyimlenmesi amaçlanmaktadır. Metinde BIM görselleştirme arayüzü, BIM – VR entegrasyonunda veri aktarımı, kullanılan donanımlar ve kullanıcı deneyleri yer almaktadır. Bunun yanı sıra görselleştirme için kullanılan mobil uygulamalar ve entegrasyonun iş birliği içerisindeki rolüne de değinilmektedir.

**Anahtar Kelimeler:** BIM, Tümleşik İş birliği, Sanal Gerçeklik (VR), Mobil Görselleştirme Uygulamaları

## **ABSTRACT**

Today, BIM is common used in project design and project management. With the use of BIM, visualization methods are constantly evolving and it is aimed to experience virtual reality (VR) application by designing spaces which are beyond just providing 3D visuals. In the article, BIM visualization interface, data transfer in BIM- VR integration, used hardware and user experiments are included. Mobile applications and integration used for visualization are also mentioned in the integrated business association.

# **1.GİRİŞ**

Son dönemlerde tümleşik iş birliğindeki kişiler arasındaki iletişim önemli bir hal almaya başladı. Tümleşik iş birliği farklı platformlardan kişilerin birlikte çalışabildiği ve iletişim içinde olduğu durumdur. Bununla birlikte anlatım teknikleri ve kullanılan uygulamalar da önem kazanmaya

başladı. BIM ortamı proje bazında içinde bilgiyi barındıran ve koordinasyonu kolaylaştırıp ortak bir bulut sunan sistemdir. BIM ortamında üretilen bilginin anlatım tekniği önem taşımaktadır. Bunun için BIM görselleştirme uygulamaları yaygın olarak kullanılmaktadır. Anlatım tekniklerinde kullanılan uygulamaların özellikleri var olan bilgiyi doğru bir şekilde ve tüm detay seviyesiyle karşı tarafa iletebilmek için gelişen teknolojiyle birlikte sürekli dönüşmektedir. Bu uygulamalar ev, ofis gibi mekanlarda kullanılabildiği gibi herhangi bir mekânda da bilgi aktarımı ve o dataya kolayca erişim imkânı sağlamaktadır. Bu bilgilerin depolanabildiği, aktarılabildiği ve erişilebildiği bir ortamlar günümüzde iş akışını kolaylaştırmaktadır. Akıllı telefonlar ve tabletlerin gelişmesiyle birlikte gelişen uygulamalar BIM ortamında yapılan tasarımın telefon ve tabletlerde görselleştirmesi imkânı sunmaktadır. Bu uygulamalar son dönemlerde yaygın olarak kullanılan sanal gerçeklik (VR) deneyimini de sunmaktadır. Sanal gerçeklik (VR) olgusu BIM ortamına entegre olmaya başlamıştır ve bu alanda son dönemlerde yaygın olarak kullanılmaktadır.

# **2. SANAL GERÇEKLİK (VR)**

Sanal gerçeklik teknolojisi ilk olarak 1962 yılında Morton Heilig'a ait; görme, işitme, koklama ve dokunma duyularını uyaran Sensorama cihazı ile başlamıştır. Geniş açılı 3B stereoskopik görüntü, hareket mekanizması, stereo ses ve aromatik koku gibi özellikler taşımaktadır. Stereoskopik 3B iki boyutlu resmin derinlik ilüzyonudur. Bu ilüzyon, aynı nesneye farklı açılardan odaklanmış iki resmin, algı yanıltması ile, bahsedilen resmin 3B algılanmasını sağlayan görsel durumdur. Sanal gerçeklik kavramı Oculus Rift ile popüler hale gelse de aslında tarihsel bir durum söz konusudur.

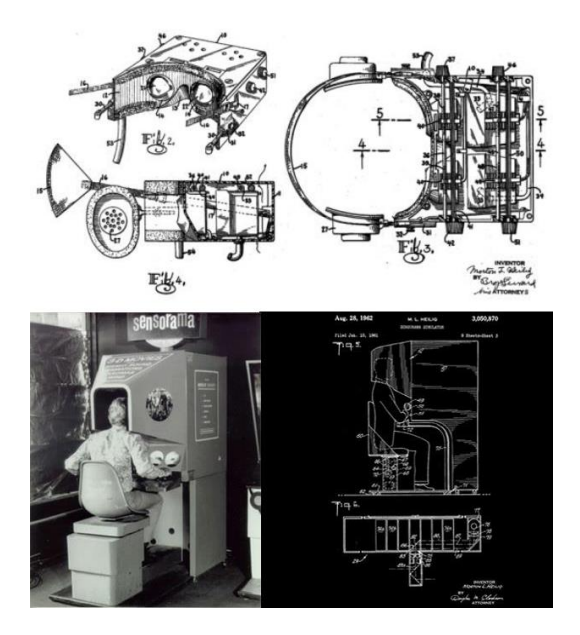

#### Şekil 1- Sensorama,1962 (URL-1)

Sanal gerçeklik teknik olarak tasarlanan bir ortamın teknolojik donanımlar aracılığıyla gerçekçi bir şekilde deneyimlenmesi durumudur. Bu donanımlar powerwalls, kasklı ekran (Head-Mounted Display/HMD) ve dermal-dokunsal algı cihazı (joystick, eldiven) gibi donanımlardır. Bu donanımlar ile kullanıcı sanal gerçeklik ortamının derecesine bağlı olarak ortama girdiği andan itibaren gerçeklik ile bağlantısı kopmaktadır ve tamamen sanal gerçekliğin yaratıldığı ortamda olma hissini deneyimlenebilmektedir.

#### **2.1. Sanal Gerçeklik (VR) Seviyeleri**

Sanal geçeklik uygulamaları, katılımcı üzerindeki gerçeklik hissiyatı yoğunluğuna göre farklılıklar göstermektedir.

#### **2.1.1.Kısmi Katılımlı Ortamlar:**

Kısmi katılımlı ortamlarda kullanıcılar herhangi bir sanal gerçeklik donanımı kullanmadan, fiziksel çevreden kopmadan sanal gerçeklik deneyimi yaşamaktadırlar. Ör; Uçuş Simülatörleri

#### **2.1.2.CAVE – Tam Katılımlı Ortamlar:**

CAVE (Computer Assisted Virtual Environment) ortamı tüm duyulara hitap eden ve HMD (Head-<br>Mounted Display) gibi sanal gerceklik Mounted Display) gibi sanal gerçeklik donanımlarının kullanılarak deneyimlendiği ortamdır.

#### **2.1.3.Ortak (Çoklu) Katılımlı Ortamlar:**

Ortak katılımlı ortamlar, birçok katılımcının aynı model içerisinde sosyal alan deneyimini sanal gerçeklik ortamı içerisinde yaşabildiği ortamlardır.

## **3. BIM- SANAL GERÇEKLİK (VR) ENTEGRASYONUNDA TEMEL BİLEŞENLER**

'BIM-VR entegrasyonunda kullanıcı deneyimini yüksek kalitede tutmak ve sürükleyici bir ortam sunmak amacıyla genellikle CAVE (Computer Assisted Virtual Environment) uygulaması ve Powerwall tercih edilmektedir. Fakat bu entegrasyon için bir takım temel gereksinimler söz konusu olmaktadır. Powerwall ve CAVE çözümleri yüksek maliyetle gerçekleştirilmektedir. Kaliteli ekran kartı ve yüksek kalitede PC donanımı gerekmektedir.'(DeFanti ve diğ., 2011)

'Diğer problem ise sınırlı erişimdir. Uygulamanın tek bir oda veya stüdyo ortamında gerçekleştirilmesi tasarımcıların çalışma ortamına yakın olsa dahi, fiziksel ve zihinsel olarak sanal ortama adaptasyonunu sınırlamaktadır. Bu hareketsizlik, müşterilerin ve diğer paydaşların da rahatsızlık duyduğu bir özellik olmuştur.' (Sunesson ve diğ., 2008).

'Bunların yanı sıra BIM ortamından alınan veriler ile stereo görüntü oluşturmak için verilerin optimize edilmesi gerekmektedir. 3 Boyutlu verilerin optimizasyonunda geometrinin karmaşıklığı ve çok sayıdaki obje entegrasyonda zorluklara sebep olmaktadır. Bunun yanı sıra BIM ortamından export alınan 3 boyutlu verilere ait malzeme ve doku tanımları yetersiz kalmaktadır'. (Kumar ve diğ., 2011).

### **3.1**.**BIM- Sanal Gerçeklik (VR) Entegrasyonunda Kullanılan Araçlar**

Günümüzde birçok sanal gerçeklik donanımı mevcuttur. 360 derece panoramik görüntü için Samsung Gear Vr, Google DayDream, Google Cardboard kullanılmaktadır. Tam katılımlı ortamlarda ise Oculus Rift ve HTC Vive kullanılmaktadır. Oculus Rift yaklaşık 100 ° görüş alanı ile stereoskopik 3 boyutlu görünüm sağlar ve bir jiroskop, ivmeölçer ve kullanıcının kafa yönünü belirleyen bir manyetometreye sahiptir. Jiroskop kütle merkezi sabit olan ve her yöne dönebilen bir kütledir. Dış etkenlerden, yer çekiminden, merkezkaç kuvvetinden etkilenmeyen bir referans düzlemi sağlar. Manyetometre ise manyetik alan yönünü ve gücünü ölçmektedir. Stereo ekran çözümlerinde olduğu gibi, 3 boyutlu sahne her göz için iki kez oluşturulmaktadır.

Konum ayarlanırken, ekranın sol yarısının sol göze ve sağ yarısının ise sağ göze geldiği ekran

oluşturularak uygulanmaktadır. 1280 x 800 piksel çözünürlükte ekran çözünürlüğü ile, tek bir göz için 640 x 800 ' lük çözünürlük sağlamaktadır.

HTC Vive özellikleri bakımından Oculus Rift'ten daha üstün bir donanım olarak karşımıza çıkmaktadır. Özelliklerinden birisi vücut hareketlerini algılamasıdır. 90 Hz'lik yenileme hızı<br>sunmaktadır. Toplamda 2160x1200 pixel sunmaktadır. Toplamda 2160x1200 pixel çözünürlük sağlamaktadır.

Görselleştirme (Rendering) aşamasında ise saniyede alınan kare (Hertz) önem taşımaktadır. Kaliteli bir etkileşim seviyesi sağlamak için genelde 30 veya 60Hz önerilmektedir. Görme-vestibüler duyu arasındaki çatışmaların riskini azaltmak için kullanıcının baş hareketi ekranın güncellemesine uyumlu olmalıdır. Bu bağlamda daha yüksek değerler de önerilmiş olsa da çoğunlukla 60Hz minimum çerçeve oranı önerilmektedir (Adelstein ve diğ., 2003)

BIM ortamındaki modellerini etkileşimli olarak görselleştirme işi zor olmaktadır. Bunun için saniyede alınan çerçeve sayısı çok önem taşımaktadır. Bu özellikle, 3B veri setinin stereoskopik görüntüyü desteklemek için her karede iki kez oluşturulması ve bunun sonrası tam bir görüntü olarak ekrana getirmesi gerekmektedir.

Revit-VR entegrasyonu için Chalmers Teknoloji Üniversitesi'nden Mikael Johansson, Mattias Roupé, Mikael Viklund Tallgren üç farklı perspektiften bir değerlendirme sunmaktadır. Bu değerlendirmede render performansı için bir plugin, navigasyon ara birimi ve hızlı görselleştirme yöntemlerini ele almaktadırlar.

Bu gereksinimleri karşılamak için bir algoritmik motor geliştirilmiştir. Geliştirilen motor render aşamasında detay seviyesini tanımlamakta ve sadece görünür nesnelerde render eforunu kullanmak için sınırlamalar geliştirmiş bir algoritmaya sahiptir. Geliştirilen bu motor tek başına kullanılmamaktadır. Entegre bir tasarım ortamı için Autodesk Revit'te bir görselleştirme plug-in'i olarak kullanılmaktadır.

### **3.2**. **Yeni Bir Revit Plug–İn ile Revit Arayüzünde Sanal Gerçeklik (VR) Uygulama Deneyi, İsveç, Chalmers Teknik Üniversitesi**

Gelistirmiş oldukları çalışmalarda test modeli için, İsveç Gothenburg'da inşa edilmiş olan on katlı bir ofis binası kullanmışlardır (Şekil 3). Kullanılan BIM modeli mekanik, elektrik veya sıhhi tesisat (MEP) verileri olmayan sadece ofise ait iç mimari elemanların yer aldığı mimari bir modeldir. (Şekil 2) Model, Revit Architecture 2013'te oluşturulmuştur ve yaklaşık 4.400.000 üçgen, 15.000 farklı nesne içermektedir.

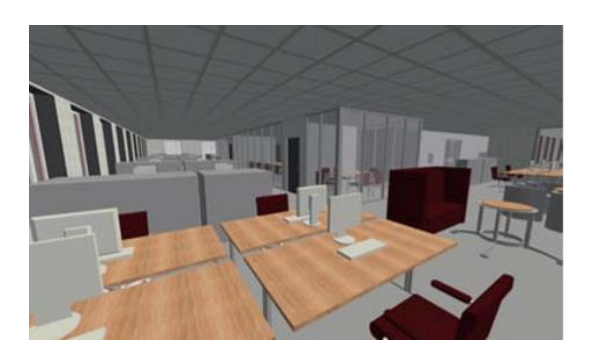

Şekil 2 – Test için kullanılan Ofis BIM Modeli (Johansson M. ve diğ., 2014)

#### **3.2.1.Sanal Gerçeklik (VR)- Revit Plug In**

Yukarıda bahsedilen render motoru Revit'e eklenti olarak Add Ins bölümünden eklenerek çalıştırılmaktadır. Çalıştırılan eklenti BIM Viewer çıkmaktadır. çalıştırıldığında gerçek zamanlı 3 boyutlu görselleştirme gösterimi yeni pencerede görünür hale gelmektedir. Bu aşamadan sonra kullanıcının modelde fare ve klavye kullanarak masaüstü modunda hareket ettirebilmektedir ya da modeli canlı bir şekilde görmek için Oculus HMD 'yi bağlayabilmektedir. BIM ortamındaki eklenti arayüzü şekil 3'te gösterilmektedir.

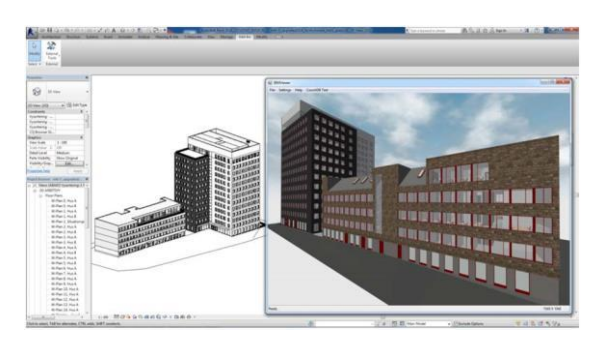

Şekil 3- The Revit Viewer Plug-in (Johansson M. ve diğ., 2014)

Geliştirilmiş olan Revit eklentisi 3 boyutlu veriyi BIM veri tabanını gösteren Revit C # API (Application Programming İnterface)'si aracılığıyla filtreler. Filtrelemede sadece temel veriler dışarı çıkarılmaktadır. Veri çıkarma işleminin hızlı olması ve bellek alanını gereksiz, yere doldurmamak için Revit veritabanına ait geometri örneklendirmesinden yani farklı bileşenlerin aynı geometriyi paylaşabilme durumundan yararlanılmaktadır. Daha önce veritabanına işlenmemiş bir geometrik durumla ya da materyalle yani özel bir veri ile karşılaşıldığında bu duruma ait tüm veriler çıkarılmaktadır ve sonraki durumlarda dönüştürülmüş olan bu veriler kullanılmaktadır.

BIM – VR entegrasyonunu sağlayan görüntüleyici ve Oculus API (Application Programming İnterface)'sı C ++ ile yazılmıştır. Farklı dillerdeki yazılım bileşenleri bir C ++ / Cli ile bağlanmalıdır. C++/CLI, mevcut programlama dilini ISO-C++ standart diline genişletir.

Şekil-4'te mimari proje ve GUI (Graphical User Interface) modülünün gerçek eklentiden nasıl ayrıldığını VR-BIM Viewer 'ı Revit yüklü olmayan bir sistemde aynı arabirimde bağımsız bir uygulama olarak nasıl çalıştırılacağı gösterilmektedir.

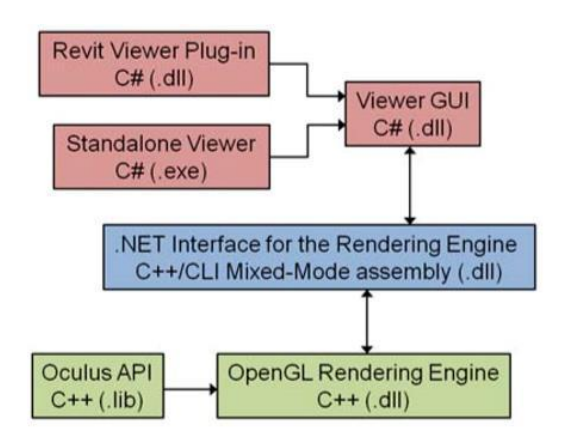

Şekil 4- Revit Viewer Plug-in Sistem (Johansson M. ve diğ., 2014)

Çalışmada verilen bilgiye göre Revit API (Application Programming İnterface) eski versiyonlarında, renk ve doku gibi materyal verilerini ortaya çıkarmanın zor olduğu, 2014 yılından sonra malzeme ve doku verisinin yanı sıra doku koordinat verilerinin elde edilmesini kolaylaştıran bir API geliştirildiği belirtilmektedir. Bu nedenle günümüzde malzeme ve doku atanmış model görsellerinin çıkarılması kolaylaşmıştır.

#### **3.2.2.Navigasyon Arayüzü**

HMD kullanımı günlük hayatta sıklıkla kullanılan fare ve klavye kullanımını zorlaştırmaktadır. Kullanıcı sanal gerçeklik deneyimi yaşadığı sırada gerçeklikten uzaklaştığı için donanımları kontrol mekanizması azalmaktadır.

Bu nedenle, herhangi bir kullanıcı türüne izin vermek ve hareket kolaylığı sağlamak için, uzaktan kullanılmaktadır. Kullanıcı kumanda butonları ile ileri geri hareket edebilmektedir. Kullanıcının kafa hareketlerine göre hareket yönü belirlenmektedir. (Şekil-5)

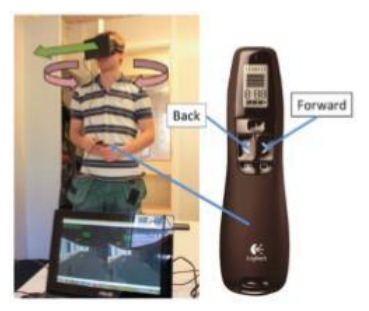

Şekil 5 – Navigasyon Arayüzü (Johansson M. ve diğ., 2014)

Çalışma aynı zamanda yukarıda bahsedilen revit modeli içerisinde HMD ve uzaktan kumanda potansiyellerini inceleyen bir deney içermektedir. Bu deneyde kullanıcılar arasında bir yönetici ve farklı proje gruplarından seçilen beş inşaat işçisi yer almaktadır Yönetici hariç kullanıcılardan hiçbiri bir BIM modelinde çalışmamış ya da gezinmemiştir. Kullanıcılar, inşa etmekte oldukları binaya ait model içerisinde gezinmelerinin bilgi edinme amaçlı yardımcı olabileceğini ve günlük işlerini kolaylaştırabileceğini belirtmişlerdir. Buna ek olarak sunulan yeni navigasyon arayüzünde BIM model deneyimi olmamalarına karşın tüm işçiler rahatlıkla gezinebilmiştir.

### **3.2.3. Görselleştirme Performansı (Rendering)**

Çalışmada VR- Revit Plug-in'e ait görüntüleyici hızını arttırmak için birtakım deneyler yapılmıştır. Test için iki farklı bilgisayar kullanılmıştır. Masaüstü bilgisayar Intel i7 3.06 GHz CPU, 6GB RAM ve Windows 7 x64 çalıştıran bir Nvidia GeForce GTX 570 GPU özelliklerine sahiptir. Dizüstü bilgisayar, Intel i7 1.9 GHz işlemci, 4 GB RAM ve Windows 8 x64 çalıştıran bir Nvidia GeForce GT 620M GPU özelliklerine sahiptir.

Her iki sistemde de iki farklı kamera yöntemi kullanılmıştır. Sistemlerden birisinde, binanın üçüncü kat iç mekanına bir kamera, diğerinde ise binanın cephesine bir tane dış kamera eklenmiştir. Şekil-6 de iki farklı sistemdeki modele ait render sonuçları görülmektedir.

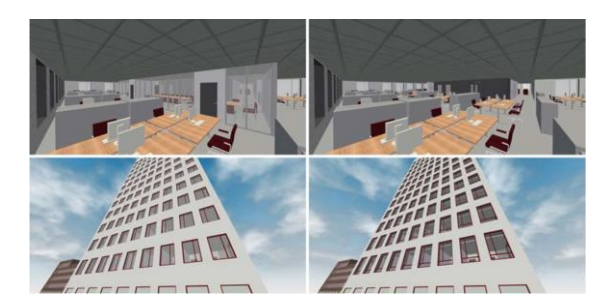

Şekil 6 – Render Test Sonuçları (Johansson M. ve diğ., 2014)

Görselleştirme hızını arttıran başka bir faktör olan VFC (View Frustum Culling) ile konik piramit kamera kesiti dışındaki nesneler atılmaktadır. Piramidin tepe noktası kamera pozisyonudur ve piramidin tabanı en uzak alandır. Ekranda görülecek olan tüm objeler kesik piramidin içerinde yer alan objeler olduğu için piramidin dışında kalan nesneler oluşturulmamaktadır. (URL-2)

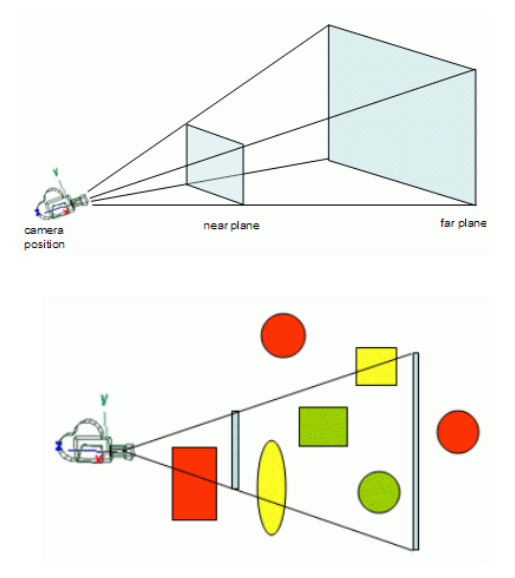

Şekil 7 – VFC (View Frustum Culling) Sistemi (URL-3)

Diğer bir faktör ise OC (Occlusion Culling) ile kamera alanına giren fakat diğer objenin arkasında kalan ve görüş alanımızda olup göremediğimiz objeler absorbe edilmektedir. OC kullanılmadığı durumda gizli kalan objeler de görselleştirilmeye çalışılır ve bilgisayar ortamında grafik oluşturulma aşamasında ilk önce en uzakta yer alan objeler oluşturulduğu için görselleştirme hızı düşmektedir.

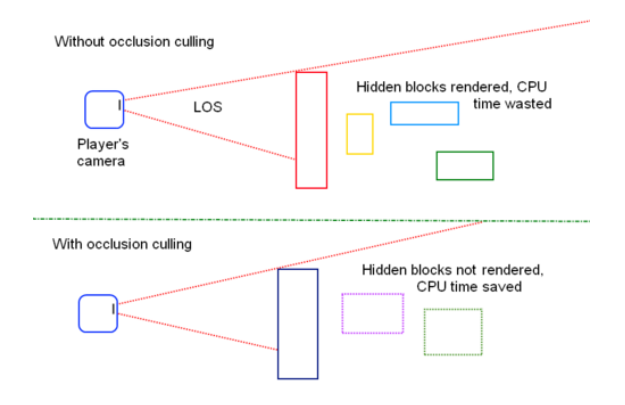

Şekil 8 – OC (Occulusion Culling) Sistemi (URL-4)

Özelliklerden biri olarak oyun sektöründe kullanılan MSAA (4x Multi Sample Anti Aliasing) ile kenar yumuşatması yapılarak görsel kalitesi arttırılmaktadır.

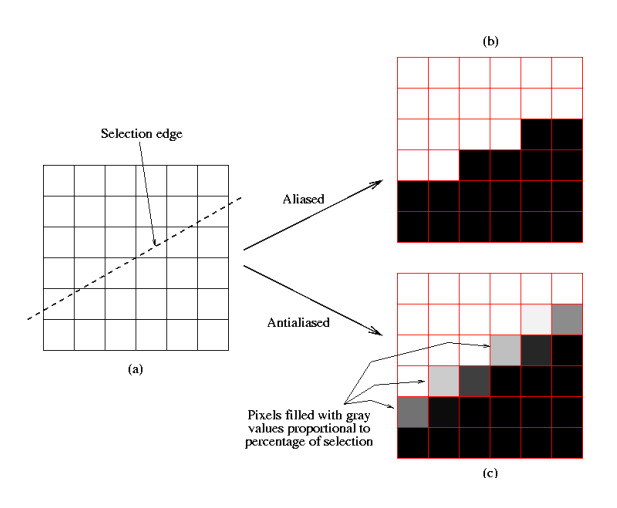

Şekil 9 – MSAA (Multi Sample Anti Aliasing) Sistemi (URL-5)

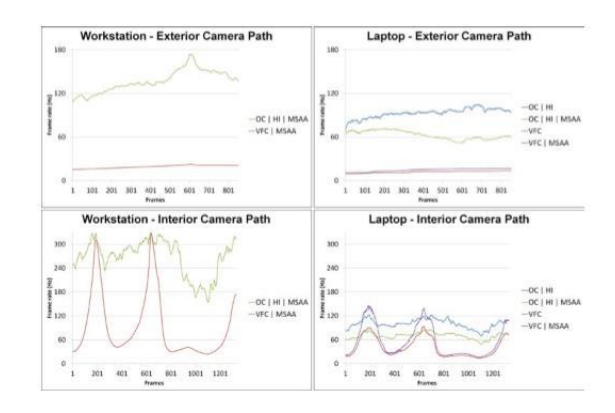

#### Şekil 10 – Deney Sonucu Render Performansı (Johansson M. ve diğ., 2014)

Şekil 10'da yapılan çalışma sonucu görülebileceği gibi görselleştirmede yukarıda bahsedilen özelliklerin kullanımı, görselleştirme hızında büyük önem taşımaktadır. Yalnızca VFC etkinleştirildiğinde bile Revit görselleştirme hızının 60Hz olduğu fakat mevcut sisteminde 20Hz bile olmadığı belirtilmektedir. Son olarak HI (Hardware İnstancing) ile görselleştirme aşamasında çok sayıda bireysel obje üretimini engellemek görsel üretim hızını arttırmaktadır. (Wloka,2003) Donanım Örneklemesi (HI) daha önceden arabelleğe yüklenmiş köken olarak aynı geometriye ait verilerin render aşamasında çoğaltılarak GPU üzerinde doğru pozisyona dönüştürülmesini sağlamaktadır. Örnekleme API (Application Programming İnterface) 'si OpenGL (Open Graphics Library) 'yi kullanan bir işlemde geometrilerin (örnekleme) oluşum sayıları için bir sayaç(gl\_InstanceID) kullanılmaktadır. Önceden belleğe yüklenmiş geometrilerin çağırılması ve doğru konumlara getirilmesi işleminde her bir geometrinin yalnızca bir defa çağırılması için bir Matrix dizisi (M) kullanılmaktadır. Burada

örneklenebilir geometriler toplanarak diziye sıralanır. (Şekil 11)

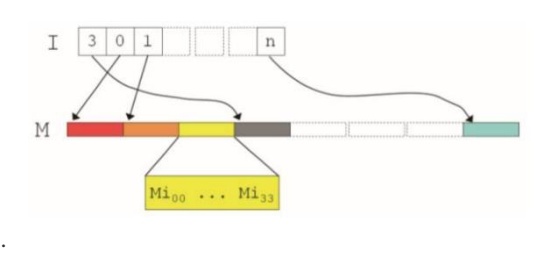

Şekil 11 – İndex-Matrix Şeması (Johansson M.,2013)

Genel olarak bu işlem Şekil 12'de görüldüğü gibi ilk sırada bellekte mevcut olan tüm geometriler bir dizi oluşturur, orta sırada geometri bilgilerine göre sıralanırlar ve son olarak matrix dizisindeki konumlarına göre sıralanarak çoğaltılarak yeni geometri oluşturulur.

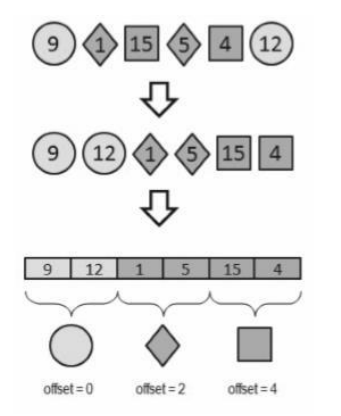

Şekil 12 – Geometri Örnekleme Aşamaları (Johansson M.,2013)

uniform samplerBuffer M; //Matrices uniform samplersuffer M; //Matrice<br>uniform samplerBuffer I; //Indices<br>uniform int \_offset; void main () //Fetch index by offset<br>int id = gl\_InstanceID + \_offset;

```
int idx =
int(texelFetchBuffer(I,id).x);
```
 $mat4$  OT = mat4(texelFetchBuffer(M.idx\*4), texelFetchBuffer(M,idx\*4+1), texelFetchBuffer(M, idx\*4+2) texelFetchBuffer(M, idx\*4+3));

# gl Position = gi\_Fosition -<br>gl\_ModelViewProjectionMatrix \*<br>OT \* gl\_Vertex;

//------------------//Other per-vertex calculations.  $11 -$ 

 $\rightarrow$ 

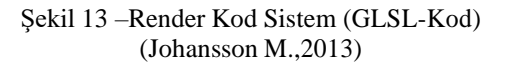

#### **3.2.4.Deney Sonucu**

Deney sonucu olarak görselleştirme yöntemlerinin BIM ortamıyla bağlantılı olmasının hızlı tasarım kararları alınmasında önemli olması ve mimari modellerin sanal gerçeklik (VR) ortamında anında

deneyimlenerek problem çözümünde kullanılabileceği ve algısal değişikliklerin tasarım aşamasını şekillendirmesi öngörülmüştür. Entegrasyon sırasında ortaya çıkabilecek problemleri çözümlemek için ise birçok teknik yöntem kullanılarak yukarıdaki grafiklerde sonuçları sunulmuştur. Bu çalışmalar sonucu VR-BIM entegrasyonu için özel bir çalışma ortamı olmadan Oculus Rift HMD, Powerwall veya CAVE ile erişilebilir bir sanal gerçeklik ortamı sunulmuştur. Görselleştirme optimizasyonu ile BIM ortamındaki görsel verilerin minimize edilerek doğrudan Autodesk Revit eklentisi olarak kullanılması amaçlanmıştır.

## **4. MOBİL BIM- SANAL GERÇEKLİK (VR)GÖRSELLEŞTİRME UYGULA-MALARI**

İsveç Chalmers Teknik Üniversitesi'nde yapılan çalışma genel olarak sistem arayüzü hakkında bilgilendirme sunmaktadır. Günümüzde ise pratik bir şekilde Revit eklentisi olarak çalıştırılabilen birçok uygulama mevcuttur. Alt başlıklarda günümüzde yaygın olarak kullanılmakta olan uygulamalar yer almaktadır. (Sampaio A.Z., 2018)

#### **4.1. Autodesk (Revit)Live**

Autodesk LIVE, bir Revit eklentisi ile LVMD formatlı dosya oluşturan ve okuyan bir Autodesk editörüdür. Ayrıca İPad ve Windows ortamlarında görüntüleyici olarak çalışmaktadır. Live eklentisi, Revit Live aboneliği ile sadece Windows ortamında kullanılabilmektedir. Uygulama modelin iç ve dış mekân deneyiminde BIM objeleri hakkında bilgi edinmek amacıyla kullanılabilmektedir. Ek olarak yapılan çalışmalar .exe formatlı bir dosya olarak kaydedilerek farklı platformlardan erişim sağlamaktadır.

Uygulama kullanım aşamasında Revit'te 3B görüntü alınır ve Revit Add Ins bölümünden Live seçeneği seçilmektedir. Uygulamada model açılmadan önce genel Revit modeli taraması yapılır, sonra tanımlanmamış materyaller, gizli kalmış objeler ve detay seviyesi için seçenekler sunarak detaylı ve doğru bir geometri elde etmeye çalışmaktadır. Eksik materyaller Live eklentisi içerisindeyken tekrar düzenlenebilmektedir. Autodesk LIVE, aydınlatma, gün ışığı ayarları da içermektedir ve tarih, saat ayarlanarak gölge ayarları gerçek zamanlı olarak ayarlanabilmektedir. Örneğin, zamanlayıcı ayarlanarak gece saatlerinde Revit modelinde aydınlatmaların çalışması gibi düzenlemeler yapmak mümkündür.

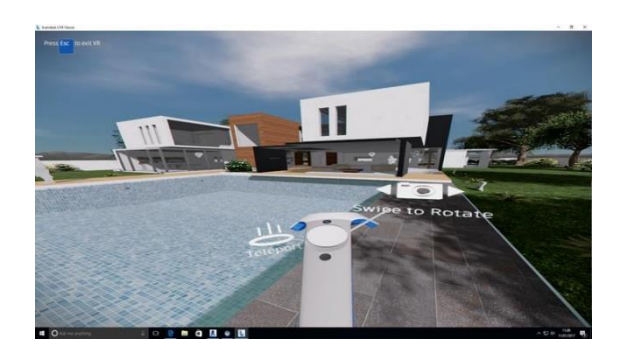

Şekil 14 –Revit Live Arayüzü (URL-6)

#### **4.2. Enscape**

Enscape Revit, SketchUp ve Rhino ile senkronize çalışan bir uygulamadır. Uygulama Revit 'e eklenti olarak eklendikten sonra iki uygulama arasında eş zamanlı bir çalışma başlamaktadır. Bu bağlantı kurulduktan sonra Revit ortamında yapılan malzeme, obje, aydınlatma gibi revizyonlar anında Enscape uygulamasında görüntülenmektedir. Çizgi kalınlığı ve görünüm ayarları ile etkili sunum tekniği sağlamaktadır. Uygulama Revit modeli içerisinde yer alan insan ve ağaç gibi faktörlerin daha gerçekçi olmasını sağlamak için değiştirme imkânı sunmaktadır. Diğer uygulamalarda olduğu gibi aydınlatma ve gölge ayarları yapılabilmektedir. Ek olarak Revit modeli içerisine ses kaynakları

eklemeyi sağlamaktadır. Ses kaydına ait WAV dosyası Revit Family içerisine eklenerek yakınlaştıkça, ses yüksekliğinin artması ve diğer objelerle akustik olarak etkileşime girmesi gibi özellikler sunmaktadır.

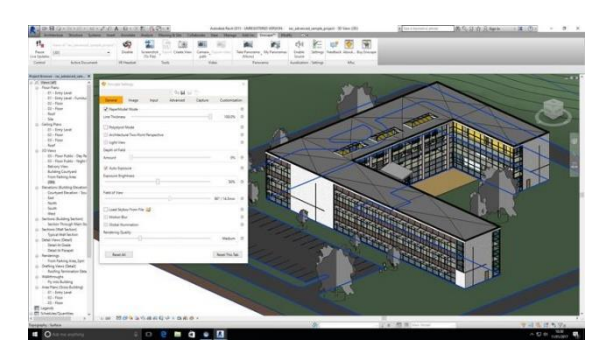

Şekil 15 –Enscape Arayüzü (URL-6)

#### **4.3. Fuzor**

Fuzor Revit, ArchiCAD, Rhino, SketchUp, Navisworks ile senkronize olarak çalışan bir uygulamadır. Kalloc Stüdyo'ya ait bir oyun altyapısı kullanılmaktadır. Kalloc Stüdyo mimari, mühendislik ve inşaat (AEC) sektörleri için uluslararası bir yazılım geliştirme şirketidir.

Uygulama Revit ile karşılıklı senkronizasyon sağladığı için kullanıcılar BIM modeli üzerinden

bilgi edinmek, model içerisinde gezinmek, görselleştirmek gibi faaliyetleri pratik bir şekilde deneyimleyebilmektedir. Ayrıca Revit modeli üzerinde yapılan değişikliklerin o anda güncellenip modele aktarılmasını sağlamaktadır. Revit modelini, modele ait 2B ve 3B dökümanları Fuzor ile birleştirerek tüm tasarım elemanlarının tek bir platformda toplanması mümkündür. Sanal gerçeklik ortamı içerisindeyken nesne ekleyebilme, nesneleri hareket ettirebilme, ölçü alabilme gibi alternatifler sunmaktadır. Uygulama AEC platformu için entegre bir çalışma ortamı oluşturmaktadır.

Son olarak Fuzor 4B yapım simülasyonu içerisinde sanal gerçeklik deneyimine imkân vermektedir.

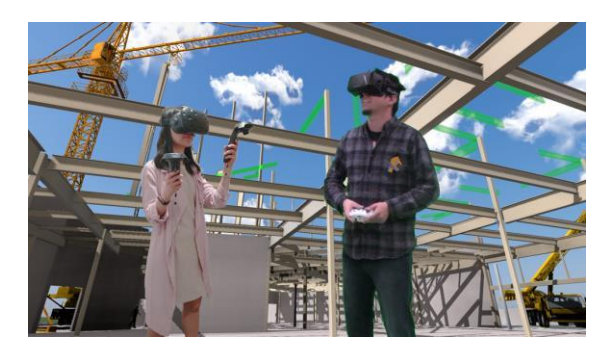

Şekil 16 –Fuzor Arayüzü (URL-7)

#### **4.4.Iris VR**

Iris VR içerisindeki modeller sanal gerçeklik ortamında Autodesk LIVE ve Enscape'de ortamından daha basit bir görüntülenmektedir. Genel olarak materyaller daha az gerçekçidir ve kavramsal tasarım aşamasında tercih edilebilmektedir. Diğer uygulamalar gibi Revit içerisine eklenti olarak yüklenmektedir ve 3B ayarı seçilerek View in VR ayarı açılarak sanal gerçeklik deneyimi başlatılmaktadır. Diğer uygulamalarda olduğu gibi kuş bakışı ayarına sahiptir ve HTC Vive kullanılarak sanal gerçeklik ortamı deneyimlenmektedir.

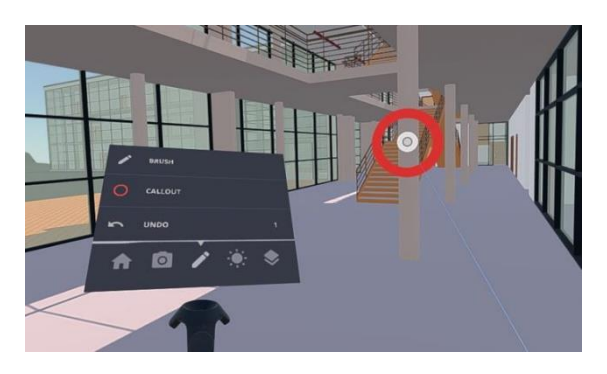

Şekil 17 –İRİS VR Arayüzü (URL-6)

### **4.5. ICEreality (DİRTT)**

ICEreality bir inşaat firması olan DIRTT tarafından geliştirilen ve bir projenin konsept aşamasını, görsel verilerini, bütçe ve malzeme bilgilerini sunan, birden fazla kullanıcının aynı anda sanal gerçeklik deneyimi yaşayabildiği bir platformdur. Apple iOS11 ve iPhone ile uyumlu olarak çalışmaktadır.

Uygulamanın diğer mobil uygulamalardan farkı sağlamakta olduğu çoklu kullanıcı seçeneği ile ortak sosyal alan deneyimini gerçekleştirmesidir.(URL-8)

#### **4.6.Revizto**

Revizto BIM / CAD ortamında bulunan 2B ve 3B dökümanları ile bulut ortamında tutmayı ve tek bir platform üzerinde toplamayı sağlamaktadır. Bulut ortamında tutulan dosyalar ortak çalışma platformu sağlamaktadır. Uygulama Revit, Navisworks, AutoCAD, Civil3D, SketchUP, ArchiCAD, Rhinoceros, FBX, IFC, BCF, PDF, DWF dosya formatları ile uyumlu olarak çalışmaktadır. PC, Mac, İpad ve Android tabletlerde kullanılabilmektedir. Farklı formattaki FBX, IFC gibi modellerin birleştirilmesine imkân vermektedir. Bulut revizyonlar görüntülenebilmektedir. Projeyi paylaşımı sırasında Revizto uygulamasına sahip olmayan paydaşlar arasında .exe formatı ile dosya kaydedilerek bağımsız bir dosya olarak açılabilmektedir. Kullanıcı arayüzü olarak da oldukça pratiktir. Seçilen bir obje üzerine tıklayarak malzeme bilgisi görüntülebilmekte ve görünüm ayarı değiştirilebilmektedir. 3B Görüntü için bakış açısı kaydedilebilmektedir ve section cut ve ölçü seçeneği ile çalışma pratiği sunmaktadır. Uygulama içerisinde birleştirilmiş olan farklı iş gruplarına ait modellerin renk kodları değiştirilebilmekte ve karışıklıkları önlemektedir. Sanal gerçeklik ortamı için Oculus ve HTC Vive ile entegre çalışabilmektedir.

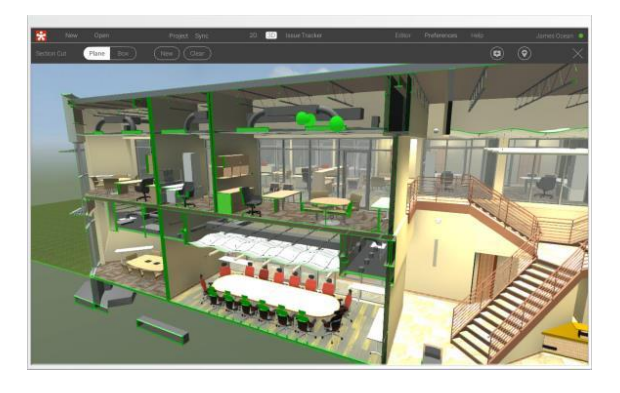

Şekil 18 –Revizto Arayüzü (URL-9)

### **4.7.Smart Reality**

Smart Reality BIM ortamı için 3B ve 2B çizimleri içeren, sanal gerçeklik (VR) ve arttırılmış gerçeklik (AR) deneyimleri sunan bir platformdur. Texas, JB (James-Jim Benham) Bilgi Merkezi tarafından tasarlanan iPhone, iPad, Android ve Vr donanımlarıyle entegrasyon için geliştirilmiş bir uygulamadır. Bu uygulama ile diğer mobil uygulamalarda olduğu gibi 2B ve 3B dökümanları birleştirerek tek bir platformda tutmak mümkün olmaktadır. (URL-10)

## **5. MOBİL GÖRSELLEŞTİRME UYGULAMALARININ AVANTAJLARI**

Görselleştirme için günümüzdeki başlıca gereksinimler, büyük miktarda genişletilebilir RAM, büyük sabit diskler ve işlemcilerden oluşmaktadır. uygulamaları mobil bilgisayarların ve akıllı telefonların eksikliği olan kaynakları içermektedir. Bu kaynaklar mobil cihazlarda yer almamaktadır. Bu nedenle mobil uygulamalar masaüstü bilgisayarlar ile aynı genişlikte işlevsellik sağlamamaktadır ve üreticiler bant genişliğini, bellek ve işlemci hızını düşürmek için DWF gibi hafif dosya biçimleri oluşturma gereksinimi duymaktadır.

Uygulama boyut ve kapsamı sınırlı olduğu için, genellikle bir tasarım işi gerçekleştirmek için birden çok uygulamaya ihtiyaç duyulur. İhtiyaçlar doğrultusunda dosyaları görüntülemek için başka bir uygulama, çizim yapmak için ayrı bir uygulama gerekmektedir.

Sonuç olarak, kullanıcılar, dosya depolama, posta, harita verileri, belgeler, e-tablolar, çizimler, renderlamalar, proje portalları, fotoğraflar vb. verilere erişmek için kendi cihazlarında bir uygulama takımına sahip olabilirler. Bu uygulama takımlarının birçoğu Apple iOS veya Google Android'de ücretsiz veya düşük maliyetle kullanılabilmektedir.

Büyük bir veri birikimine sahip olan BIM' e veya taranmış veri kümelerine bakıldığında LTE (Long-Term Evolution**)** ve 4G ile mobil bant genişliği ile kullanıcılar, dosyaları buluttan mobil cihaza aktarmaya başlamaktadırlar. BIM ortamı veri miktarı açısından zengin olduğu için, tek bir modelden planlar veya 3D modeller gibi veri görünümlerini çıkarmak için kullanılan uygulamalar pratik çalışma ortamı sunmaktadır. (Eastman C., Teicholz P., Sacks R., Liston Kathleeen, 2008)

### **5.1. Tümleşik İşbirlikçi Proje Uygulamalarında BIM – Sanal Gerçeklik (VR) Entegrasyonunun Avantajları**

Tümleşik proje iş birliğinde BIM kullanımı birtakım gereksinimler ortaya çıkarmaktadır. Bunlar etkin iş birliği, geliştirilmiş veri bütünlüğü, iş bölümü yapılmış ve aynı zamanda esnek veri paylaşımı, gelişmiş performans analizi, akıllı dokümantasyon, hızlandırılmış çok disiplinli planlama, koordinasyon ve yüksek kaliteli sonuçtur. Bu belirgin gereksinimlere rağmen mimari, mühendislik ve inşaat alanları arasında iş birliği (AEC) disiplinleri büyük ölçüde 2D çizim alışverişi üzerine kurulmuştur. (Campbell D.A., 2007)

Tasarım ve tasarım dışı disiplinler arasında görselleştirme alanı etkileşimli bir platformdur. Görselleştirme yöntemleri tümleşik iş birliği içerisinde motivasyonu arttırmaktadır. Gelişmiş görselleştirme tekniklerinin entegrasyonu yoluyla iletişim gelişmektedir. Bir VR arayüzü BIM kullanıcıları için potansiyel alternatifleri sunmaktadır. Tümleşik iş birliği içerisinde kesintisiz akış sağlamakta kullanılmaktadır.

## **6. BIM- SANAL GERÇEKLİK (VR) ENTEGRASYONUNUN TASARIM EVRESİNDEKİ ROLÜ**

Bir mimari proje hayata geçmeden öngörülerde bulunmak ve buna göre tasarım yapmak, projenin genel maliyetini düşürmektedir. (Eastman) Buna ek olarak tasarım aşamasında, işveren taleplerini karşılamak ve yüksek kaliteli projeler sunmak için kullanıcıları projenin yaşam döngüsüne dahil ederek bilgilendirmek iş akışını kolaylaştırmakta ve projenin son aşamasında ortaya çıkacak problemleri minimize etmektedir.

Buna ek olarak tasarım safhasında kullanıcıya sunulan yaşayan mekân deneyimi sonucu alınan geri dönüşler tasarımda karar vermede etkin rol oynamaktadır. Bu aşamada kullanıcıya birden fazla seçenek sunularak alternatifler karşısındaki tepkiler karşılaştırılarak tasarımın algıdaki etkisi öngörülebilir.

BIM- Sanal Gerçeklik (VR) entegrasyonu sunum aşamasında kullanıldığı gibi Eastman'ın ifadesinde yer alan maliyet kaybını azaltmakta da büyük rol oynamaktadır. 'Proje safhasında en sık rastlanan sorun, bilgilerin kişilerin anlayabileceği şekilde sunulmamasıdır. Bu bağlamda, gerçek zamanlı görselleştirme ve Sanal Gerçeklik (VR), standart bir iletişim platformundan daha fazlasını sunmaktadır.' (Bouchlaghem, 2015) Tümleşik iş birliği aşamasında farklı disiplinlerin saha ve ofis koordinasyonunda meydana gelebilecek iletişim problemlerinin önüne geçmekte ve zaman kaybını minimize etmektedir. Son dönemlerde AEC çerçevesinde bulunan BIM ortamının veri

aktarımında sağladığı ortak format ve çalışma platformu sayesinde sanal gerçeklik (VR) kullanımı yaygınlaşmaktadır. AEC bünyesinde bulunan BIM sistemi ile birlikte 3D veriler, tasarımcının kendi tasarım ortamından pratik ve zaman kaybı olmaksızın elde edilebilmektedir ve bunun sonucunda VR teknolojisi pratik bir sunum ve koordinasyon aracı haline gelmiştir.

### **6.1. BIM- Sanal Gerçeklik (VR) Entegrasyonun Kullanıcı Üzerindeki Etkisi – Deney -Güney Kaliforniya Üniversitesi, Los Angeles**

Bu çalışmada bir ofis ortamında parametrik bir Bım modeli kullanılarak farklı kullanıcıların sanal gerçeklik ortamında yaşadıklarını deneyim ve sanal gerçeklik ortamının fiziksel çevreyi yansıtma oranı edilmektedir. Ek entegrasyonunun tasarım evresinde kullanımının mümkün olup olmadığı ve kullanıcıların bir parametre olarak sürece dahil edilip edilemeyeceği sorgulanmıştır. İlk olarak masa, kitaplık ve sandalye gibi ofis materyallerinin olduğu Bım modelleri oluşturulmuştur. Deneyde aydınlatma türü ve miktarı parametre olarak kullanılmıştır. İlk alternatifte odada yer alan pencereden gelen doğal ışık kullanılarak yapay aydınlatma, ikinci alternatifte iki adet yapay aydınlatma, üçüncü alternatifte dört adet yapay aydınlatma kullanılacaktır. Araştırma konusunda aydınlatma düzeyindeki değişimin kişiler arası davranışları ve kişinin performansını etkileyeceği düşünülmektedir (Baron ,1992). Çalışmada genel olarak aydınlık ve karanlık olmak üzere iki ortam yaratılmıştır ve bu iki ortama uygun iki BIM modeli oluşturulmuştur.

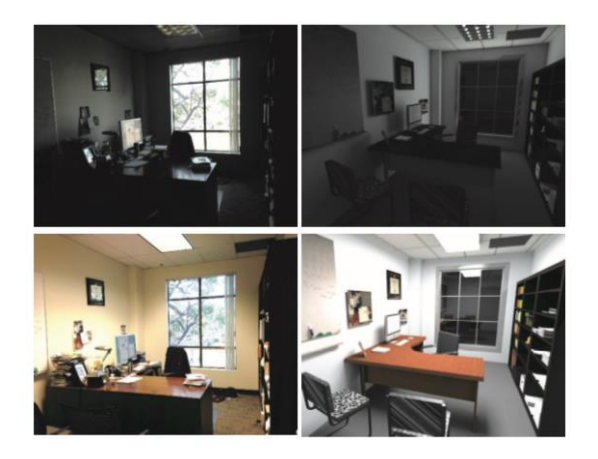

Şekil 19 – Solda Gerçek Ofis Ortamı, Sağda BIM Modelleri (Heydarian A.ve diğ., 2014)

Şekil 20'de yer alan odalar için, fiziksel ve sanal ortam için sırasıyla a ve a' karanlık odalar için, bve b'ise aydınlık odalar için kullanılmış ifadelerdir. Δ1 ve Δ2 ifadeleri, a- b ve a '- b' aralıklarında kullanıcıların hızını ve yapılan işin doğruluğunu

ifade etmektedir. Çalışmada sanal gerçeklik ortamının fiziksel ortamı yansıtmak için yeterli olduğu ( $\Delta$ 1  $\approx$   $\Delta$ 2) olduğunu önerilmektedir. Bu hipotezin reddi için kullanıcılardan alınan sonuçlar sonucu 0.05'den büyük p değeri gerekmektedir.

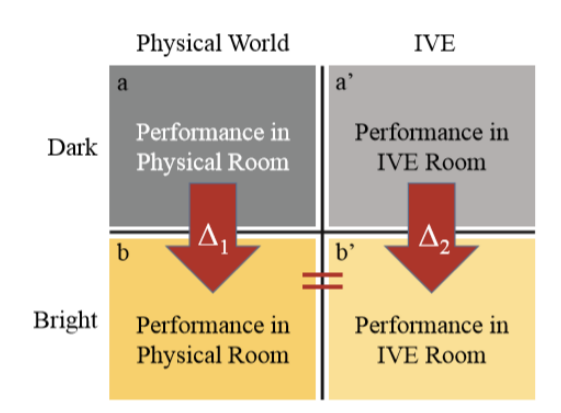

#### Şekil 20 – Fiziksel OrtamVe Sanal Gerçeklik Ortamı Değişkenleri (Heydarian A.ve diğ., 2014)

Çalışmada kullanılan model ve materyallerden bahsedersek, kullanılan model Revit 2013'te tasarlanmıştır. Malzeme ve aydınlatma eklemek için ise 3ds Max kullanılmıştır. Export alınan model daha sonra bir sanal gerçeklik yazılımı olan Architecture Interactive'e aktarılmıştır. Materyal olarak Microsoft Xbox Kinect, Oculus Head Mounted Display (HMD), bir izci, NVIDIA 3000M ekran kartlı bir Microsoft Windows kullanılmıştır. (Şekil 21)

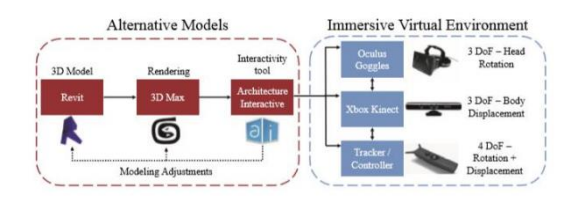

### Şekil 21 – Kullanılan Model Ve Materyaller (Heydarian A.ve diğ., 2014)

Hipotez için daha önce sanal gerçeklik deneyimi yaşamamış olan 21-35 yaş arası 9 katılımcı seçilmiştir. İlk olarak katılımcılara sanal gerçeklik ortamında navigasyon aracılığıyla gezinme eğitimi verilmiştir. Odanın bir tarafından diğer tarafına geçmek, odadaki nesneleri tutma, taşıma gibi temel komutlardan sonra katılımcılardan kafalarına taktıkları ekranı çıkartmaları istenmiştir ve hisleri sorulmuştur. Eğitimden sonra ise rastgele seçilen katılımcılar dört sanal gerçeklik ortamına belirli bir düzen olmaksızın atanmışlardır. Kullanıcılara iki adet iş tanımı verilmiştir. Bunlar bilgisayar ekranında bir metin okumak ve seçilen renge ait kitap sayısını, 30 saniye içerisinde de renklerini belirtmektir. İki görev de tamamlandıktan sonra

kullanıcılara mekân ile ilgili önceden seçmeli dört soru sorulmuştur ve 5 dakikalık aradan sonra kullanıcılar ikinci ortama yöneltilerek aynı aşamalar orada da uygulanmıştır fakat farklı kitap renkleri ve metinler kullanılmıştır.

Son olarak kullanıcılardan sanal ortamdaki deneyimlerini belirtmeleri doldurmaları ve sanal gerçeklik ortamındaki varlık hissiyatlarını tanımlamaları istenmiştir.

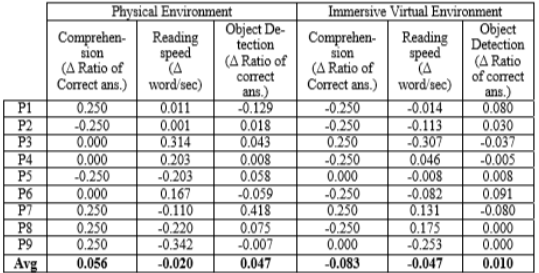

#### Şekil 22 – Fiziksel ve Sanal Gerçeklik Ortamındaki Değişken Değerleri (Heydarian A.ve diğ., 2014)

Genel olarak kullanıcılar fiziksel ve sanal gerçeklik ortamlarının içerisindeyken yapılan analizlerde ve sorulan sorularda üç değişken (Δs) belirlenmiştir. Karanlık ve aydınlık koşulların her biri için hem sanal gerçeklik hem de fiziksel ortamda anlama yetisindeki farklılık için metin ile ilgili kullanıcılara sorulan sorulara verilen doğru cevapların oranı (1), katılımcıların okuma hızı (sözcük/saniye) (2), seçilmiş bir rengin olduğu kitap sayısı (3) değişken olarak belirlenmiştir. Şekil 22'de değerler yer almaktadır.

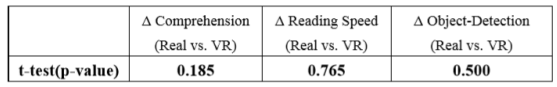

#### Şekil 23 – Fiziksel ve Sanal Gerçeklik Ortamındaki Ortalama Değişken Farkları (Heydarian A.ve diğ., 2014)

Test sonuçları arasındaki farkların az miktarda olması kullanıcıların her iki ortamda da benzer deneyim yaşadığını ortaya çıkartmaktadır. Kullanıcılar test sonucunda sanal gerçeklik ortamı içerisindeyken fiziksel olarak ofis ortamı içerisinde olduklarını hissettiklerini fakat sanal gerçeklik ortamı içerisindeyken hareket etmekte zorlandıklarını ifade etmişlerdir. Bu test ile sanal gerçeklik ortamının fiziksel çevreyi yansıtmada etkili bir yöntem olduğunu ve bir BIM modelinde alternatif tasarım yöntemlerinin üretilerek kullanıcıya sunulmasının tasarım sürecini olumlu etkileyebileceği ortaya konulmaktadır.

### **7. BIM-SANAL GERÇEKLİK (VR) ENTEGRASYONU VERİ AKTARIM ŞEMASI**

BIM ve VR arasındaki veri transferi günümüzde pratik bir şekilde yapılmaktadır fakat bir bulut sistemi üzerinden Revit'te yapılan bir model değişikliğinin sanal gerçeklik ortamı içerisindeyken başka bir kullanıcı tarafından anında görüntülenmesi durumu iş akışlarında ve karar vermede birçok olumlu etki getirmesi olasıdır. Aşağıda yer alan çalışma ile BIM-VR veri aktarım şeması için bir örnek üzerinden sistem incelenmiştir.

#### **7.1. BIM- Sanal Gerçeklik (VR) Entegrasyonunda Veri Aktarım Şeması Önerisi – Teksas A&M Üniversitesi, USA**

Bu çalışmada BIM ve VR arasındaki gerçek zamanlı veri transferini otomatikleştirmek için cloud tabanlı bir akışından bahsedilmektedir.

BIM, cloud sunucuları ve veritabanı, oyun motoru ve VR kulaklıklar temel bileşenlerdir. BIM, proje modeli oluşturma, depolama ve cloud sunucuları ile ortak bir platform sağladığı için tercih edilmiştir VR uygulaması oyun motorunda oluşturulmuştur. (Şekil-24)

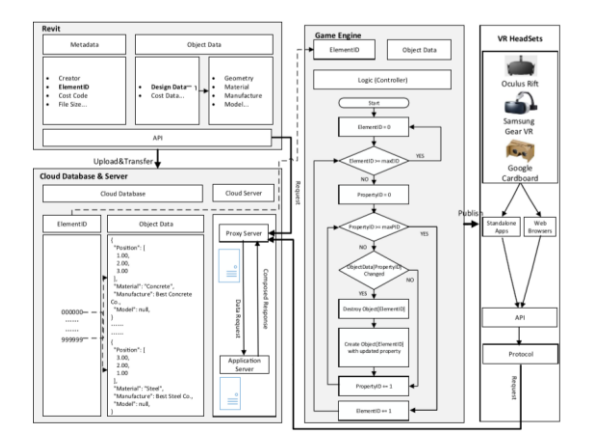

#### Şekil 24 – BIM-VR Veri Akışı (Du J.ve diğ., 2017)

İş akışında VR'daki nesneleri BIM ortamındaki nesnelere eşleme üzerine odaklanılmaktadır. Revit'te bulunan meta veriler (ElementID gibi) her obje için tanımlanır ve böylece obje verileri (geometri, malzeme gibi) oyun motorunda tanıtılmış olmaktadır. Sonrasında tüm BIM objelerin verilerini ve oyun motorunda bu verilerle eşleşen verileri cloud sunucusuna aktaran, API (Uygulama Programlama Arabirimi) taşıyan Revit eklentisi oluşturulmuştur.

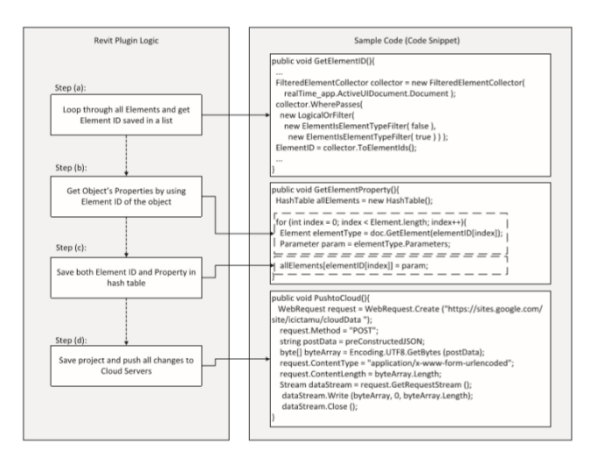

#### Şekil 25 – BIM Eklentisi-Element Eşleme (Du J.ve diğ., 2017)

Oyun motorunda BIM modeline ait meta verilerin yeniden oluşması sağlanmaktadır. Objeye ait veriler cloud sunucusunda ve oyun motorunda element id kullanılarak ile eşleştirilir. Böylelikle senkronizasyon sağlanılmaktadır. Bir kullanıcı Revit modelinde değişiklik yaptığında Proxy sunucusu cloud sunucusuna istek göndermektedir. Bunun sonucunda oyun motorundaki veriler güncellenmektedir. ElementID'leri pratik bir şekilde tarayarak eşleyebilmek C # kodu geliştirilmiştir. Birçok platformda olduğu gibi BIM ortamında da Element ID için GUID (Global Unique Identifier) tanımlaması kullanılmaktadır ve bu tanımlama nesnelerin benzersiz birer ID'ye taşımalarını sağlamaktadır.

Şekil 25'de Revit eklentisinin çalışma sistemi anlatılmaktadır. Tüm objelerin element id'sini kaydetmektedir. Böylelikle 3ds Max, Motion Builder, Mudbox gibi programlara geçişte FBX dosyasını hafifletmektedir. Bu eklenti eleman kimliğine karşılık gelen nesneleri özellikleriyle eşleştirmek amacıyla tasarlanmıştır. Ek olarak sistem, eleman özelliklerini ve id 'lerini depolamak için temel bir veri yapısı kullanmaktadır. Son olarak, proje ve ilgili veriler Cloud sunucularına kaydedilmektedir. Revit'teki bina bilgileri alınabilir ve daha önce oluşturulmuş bir veri tabanına (örneğin JSON) kaydedilebilir. Şekil 26'da kullanıcı arayüzü tanımlanmaktadır.

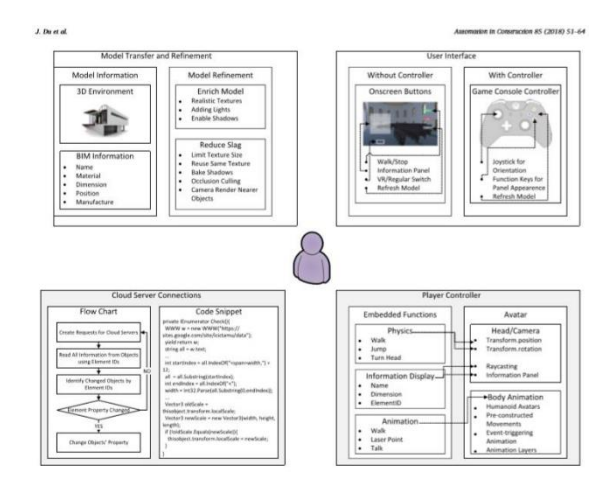

Şekil 26 – Kullanıcı Arayüzü (Du J.ve diğ., 2017)

## **8. SONUÇLAR VE ÖNERİLER**

BIM ve Sanal Gerçeklik (VR) entegrasyonu günümüzde farklı disiplinlerin bir arada çalışmasında iletişim kolaylığı sağladığı için hataları azaltmaktadır. Geçmiş yıllarda BIM görselleştirme uygulamaları incelendiğinde yüksek çözünürlükte ekran kartları ve pc donanımları gerekirken günümüzde geliştirilen uygulamalar sonucu bu durum maliyet açısından daha uygun ve pratik bir duruma gelmiştir. Makalede incelenen deneyler sonucunda, kullanılan VFC (View Frustum Culling) ve OC (Occulusion Culling) sistemlerinin görselleştirme hızını arttırdığı gözlemlenmektedir. Ek olarak BIM çalışma sistemine eklenen plug-ın'ler BIM viewer olarak<br>kullanılmakta ve gelişmiş olan navigasyon kullanılmakta ve gelişmiş olan navigasyon arayüzleri ile kullanıcı deneyimini kolaylaştırmaktadır. İncelenmiş olan kullanıcı deneyi çalışmaları sonucunda ise sanal gerçeklik ortamının fiziksel çevreyi yansıtmakta başarılı olabildiği ve tasarım aşamasında kullanıcıyı tasarımın bir parçası haline getirmek için bu entegrasyonun kullanılarak avantaja dönüştürülebileceği düşünülmektedir. Özellikle CAVE (Tam Katılımlı Ortamlar) fiziksel ve sanal ortam arasındaki deneyim farkını minimuma indirmektedir. Veri aktarım örneklerinde ise yapılmış olan çalışmalar ve hazır ticari uygulamalarla bu entegrasyonun günümüzde uygulanabilir olduğu görülmektedir. Entegrasyonda kullanılan mobil uygulamalar pratik ve kolay erişilebilir çalışma ortamları sunmaktadır.

### **9.KAYNAKÇA**

 Adelstein B.D., Lee T.G. Ve Ellis S.R. (2003) 'Head tracking latency in virtual environments: psychophysics and a model . In Proceedings of the Human Factors and Ergonomics Society Annual Meeting

Bouchlaghem D., Shang H., Whyte J. And Ganah A. (2005) Visualisation in architecture, engineering and construction (AEC) . Automation in Construction

Baron R., Rea M., Daniels S. (1992) Effects of indoor lighting (illuminance and spectral (illuminance distribution) on the performance of cognitive tasks and interpersonal behaviors: The potential mediating role of positive affect. Motivation and Emotion

Campbell DA. (2007) Building Information Modeling: The Web3D Application for AEC . Web3D 2007, Italy

Cunha L.L.İ., Gonçalves G.M.L. (2016) An Adaptive And Hybrid Approach To Revisiting The Visibility Pipeline . Universidade Federal Rural de Pernambuco, Unidade Academica de Garanhuns-Universidade Federal do Rio Grande do Norte Brazil

DeFanti, T., Acevedo D., Ainsworth, R.A., Brown M.D., Cutchin S., Dawe G., Doerr K.U. and Johnson ve diğ. (2011) The Future of the CAVE. Central European Journal of Engineering

Du J., Zou Z., Shi Y., Zhao D. (2017) Zero latency: Real-Time Synchronization Of BIM Data İn Virtual Reality For Collaborative Decision- Making . Automation İn Construction.pp.51-64

Eastman C., Teicholz P., Sacks R., Liston Kathleeen, (2008) BIM Handbook: A Guide To Building İnformation Modeling for Owners, Designers, Engineers, Contractors, and Facility Managers

Hassan R., Hansen B.T., Nordh H. (2014) Visulations İn The Planning Process . Norwegian University of Life Sciences

Heydarian A., Joao P., Carneiro,Gerber D., Becerik-Gerber B., Hayes T., Wood W. (2014) İmmersive Virtual Environments :Experiments On İmpacting Design And Human Building İnteraction . University Of Southern California,Los Angeles

Johansson M., Roupé M., Viklund Tallgren M. (2014) From BIM to VR Integrating İmmersive Visualizations İn The Current Design Process . Chalmers University of Technology, Sweden

Johansson M. (2013) Integrating Occlusion Culling And Hardware Instancing For Efficient Real-Time Rendering Of Building Information.Conference Paper.Chalmers University of Technology

Kumar S., Hedrick M., Wiacek C. ve Messner J.I. (2011) Developing an experienced-based design review application for health care facilities using a 3d game engine . Journal of Information Technology in Construction (ITcon)

 $\_$  ,  $\_$  ,  $\_$  ,  $\_$  ,  $\_$  ,  $\_$  ,  $\_$  ,  $\_$  ,  $\_$  ,  $\_$  ,  $\_$  ,  $\_$  ,  $\_$  ,  $\_$  ,  $\_$  ,  $\_$  ,  $\_$  ,  $\_$  ,  $\_$  ,  $\_$  ,  $\_$  ,  $\_$  ,  $\_$  ,  $\_$  ,  $\_$  ,  $\_$  ,  $\_$  ,  $\_$  ,  $\_$  ,  $\_$  ,  $\_$  ,  $\_$  ,  $\_$  ,  $\_$  ,  $\_$  ,  $\_$  ,  $\_$  ,

Kılıç T. (2016) Sanal Gerçeklik Teknolojisinin Mekânsal Deneyim Odaklı Kullanımı Üzerine Bir İnceleme . Mimarlık Fakültesi . İç Mimarlık Bölümü . Mimar Sinan Güzel Sanatlar Üniversitesi

Sampaio A.Z., (2018) Enhancing BIM Methodology with VR Technology . Technical University Of Lisbon

Sertalp E. (2016) Stereoscobic Fotoğrafın Üretim Süreci Ve Günümüzdeki Uygulamasına Bir Örnek: Ayağıma Gelen Tarih Projesi 1 . Hacettepe Üniversitesi İletişim Fakültesi Kültürel Çalışmalar Dergisi

Sunesson K., Allwood C.M., Paulin D, Heldal I., Roupé M., Johansson M. ve Westerdahl B. (2008) Virtual Reality as a New Tool in the City Planning Process . Tsinghua Science &Technology

Süar S. (2017) İllüzyonun Ötesi: Öznel Bakış Açısı Kullanımı Ekseninde Sinemanın Yanılsamasından Dijitalin Sanal Gerçekliğine . Yeni Medya Elektronik Dergi

Wloka M. (2003) Batch, batch, batch: What does it really mean? . Presentation at Game Developers Conference

#### URL-1

\_

https://commons.wikimedia.org/wiki/File:Sensoram a\_morton\_heilig\_patent.png

#### URL-2

[http://www.lighthouse3d.com/tutorials/view](http://www.lighthouse3d.com/tutorials/view-)frustum-culling

#### URL-3

[http://cgvr.informatik.unibremen.de/teaching/cg\\_lite](http://cgvr.informatik.unibremen.de/teaching/cg_lit) ratur/lighthouse3d\_view\_frustum\_culling/index.ht ml

 $URI-4$ https://feedback.bistudio.com/T66269

#### URL-5

[http://www.linuxtopia.org/online\\_books/graphics\\_t](http://www.linuxtopia.org/online_books/graphics_t) ools/gimp\_advanced\_guide/gimp\_guide\_node36\_0 07.html

URL-6 <http://www.aecmag.com/technology-mainmenu->35/1255-review-from-revit-to-vr

#### URL-7

http[s://www.archdaily.com/878408/the-top-5](http://www.archdaily.com/878408/the-top-5-) virtual-reality-and-augmented-reality-apps-forarchitects

URL-8 http[s://www.dirtt.net/ice-app](http://www.dirtt.net/ice-app) URL-9 http://appcrawlr.com/ios/revizto-viewer-2

URL-10 http://smartreality.co/